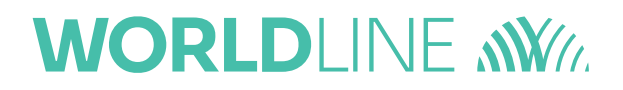

# Neues Zahlungsformat in MultiLine

Februar 2024

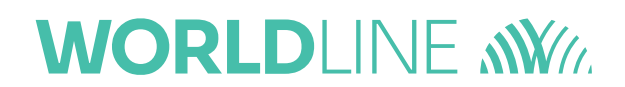

Ab dem 17. März, wird MultiLine ein neues Update erhalten, um dem neuen, vom European Payments Council veröffentlichten Zahlungsformat zu folgen, wobei die [Richtlinien der](https://www.abbl.lu/en/professionals/toolbox/payment-standards/xml-customer-credit-transfer-initiation-message-iso-20022-guidelines) ABBL für Luxemburg angepasst werden.

Dieses Dokument soll Ihnen einen umfassenden Überblick über die wichtigsten Änderungen geben, die MultiLine im Zusammenhang mit dieser neuen Richtlinie erfährt.

Die vorherige Version des Formats wird weiterhin bis zum 23. November 2025 unterstützt.

### **Contents**

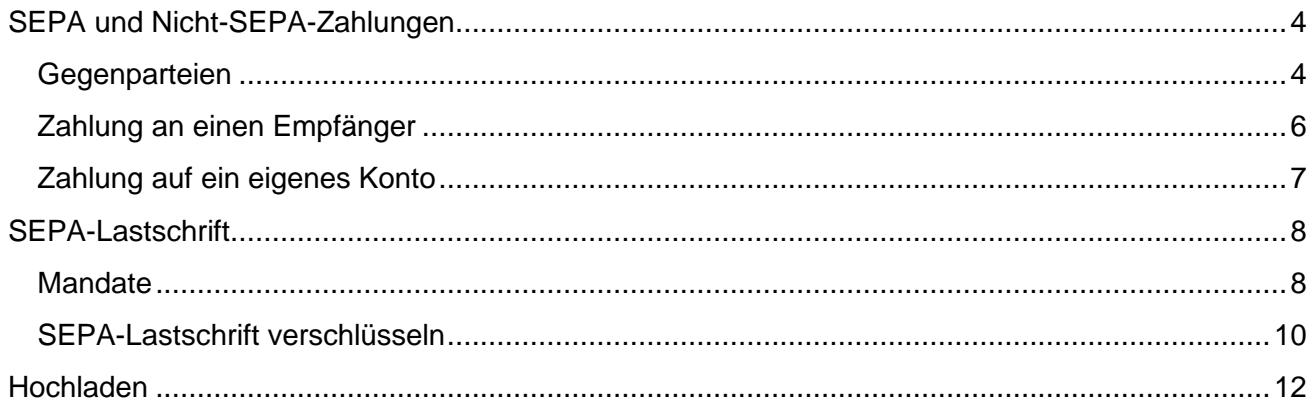

### <span id="page-3-0"></span>SEPA und Nicht-SEPA-Zahlungen

### <span id="page-3-1"></span>**Gegenparteien**

In MultiLine kann der Benutzer optional die vollständige Adresse eines Empfängers auf 3 verschiedene Arten eingeben:

- im Eingabeassistenten, um eine Zahlung einzugeben,
- in der Maske " Gegenparteien verwalten", um einen Kontrahenten zu bearbeiten oder anzulegen,
- über den Import der Kontrahentendatei.

Mit dem neuen Dateiformat für Überweisungen wurde eine neue Regel für die Adressfelder hinzugefügt:

- **Wenn ein Feld** in der Adresse des Geschäftspartners **nicht leer ist**, müssen **Land und Stadt vorhanden sein**.
- Wenn keines der Felder in der Adresse ausgefüllt ist, kann der Benutzer fortfahren.

Das heißt, wenn ein Benutzer eines der Adressfelder (Adresszeile, Postleitzahl, Ort oder Land) ausfüllt, muss er **sowohl die Stadt als auch das Land ausfüllen**.

#### Diese neue Regel **gilt** für die **Erfassung in der Anwendung**.

Ab dem 17. März erhalten die Adressfelder ein strukturierteres Layout mit einer zusätzlichen "Umfassende" Ansicht, in der weitere Details zur Adresse eingegeben werden können.

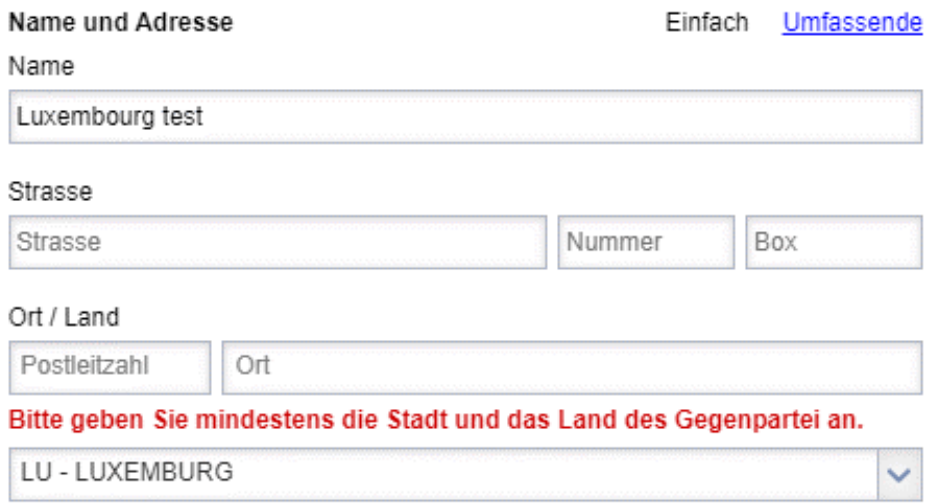

#### *Fehlermeldung, wenn versucht wird, eine Gegenpartei hinzuzufügen, ohne die neue Regel zu befolgen – Einfach Ansicht.*

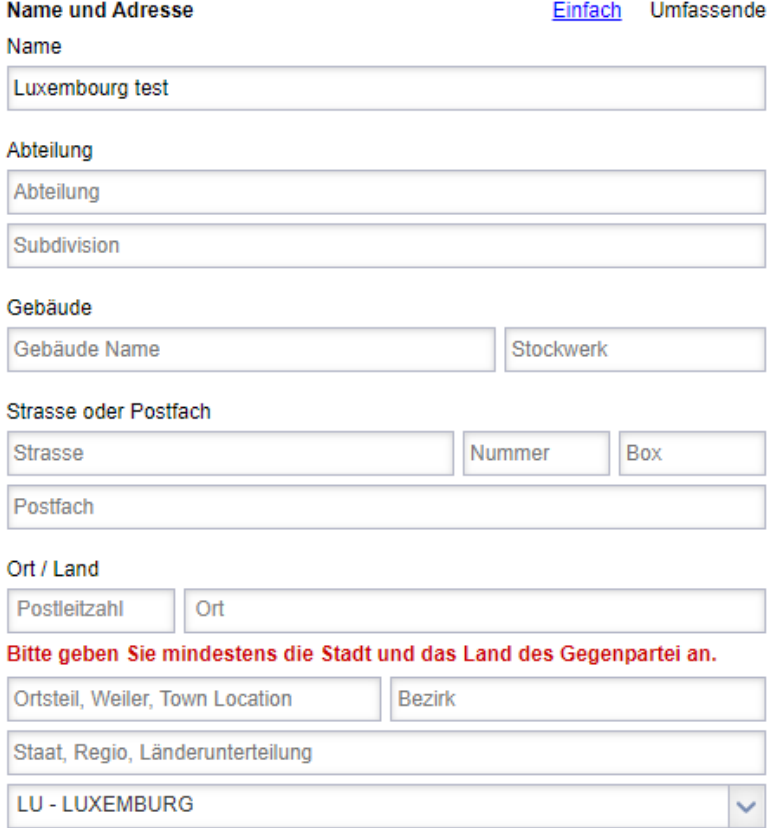

#### *Fehlermeldung, wenn versucht wird, eine Gegenpartei hinzuzufügen, ohne die neue Regel zu befolgen - Umfassende Ansicht.*

Die aktuelle Adresse, die der Benutzer in die Anwendung eingegeben hat, wird nun als "Aktuelle Adresszeile" angezeigt, bis der Benutzer die Adresse mit den neuen Feldern aktualisiert.

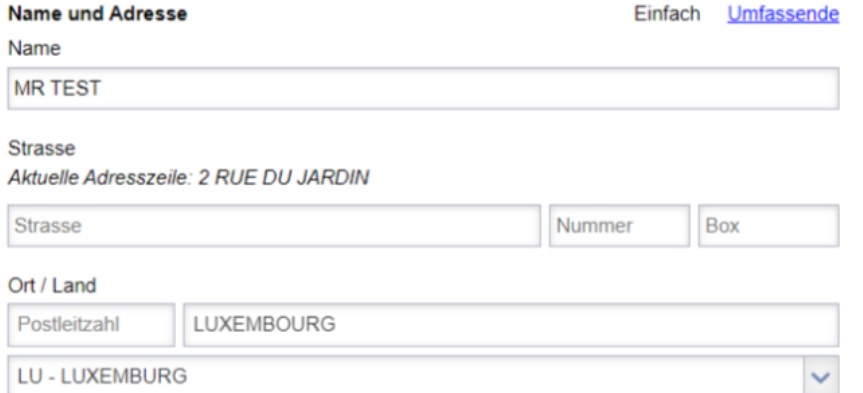

#### *Meldung "Aktuelle Adresszeile" wird angezeigt, bis der Benutzer die Adresse aktualisiert hat*

# **WORLDI INF WWW**

### <span id="page-5-0"></span>Zahlung an einen Empfänger

Von nun an muss die Adresse der Gegenpartei denselben Regeln entsprechen wie die der Gegenpartei (siehe oben):

- **Wenn ein Feld** in der Adresse des Geschäftspartners nicht leer ist, dann **müssen Land und Stadt vorhanden sein.**
- Wenn keines der Felder in der Adresse ausgefüllt ist, kann der Benutzer fortfahren.

#### Diese neue Regel **gilt** für die **Erfassung in der Anwendung**.

Wenn ein Feld fehlt, wird der Benutzer aufgefordert, die fehlenden Felder auszufüllen. Er hat auch die Möglichkeit, seine Änderungen an dem bestehenden Empfänger für künftige Zahlungen zu speichern.

### Bitte geben Sie mindestens die Stadt und das Land des Begünstigten an. Sie können den Begünstigten dann zur späteren Verwendung speichern.

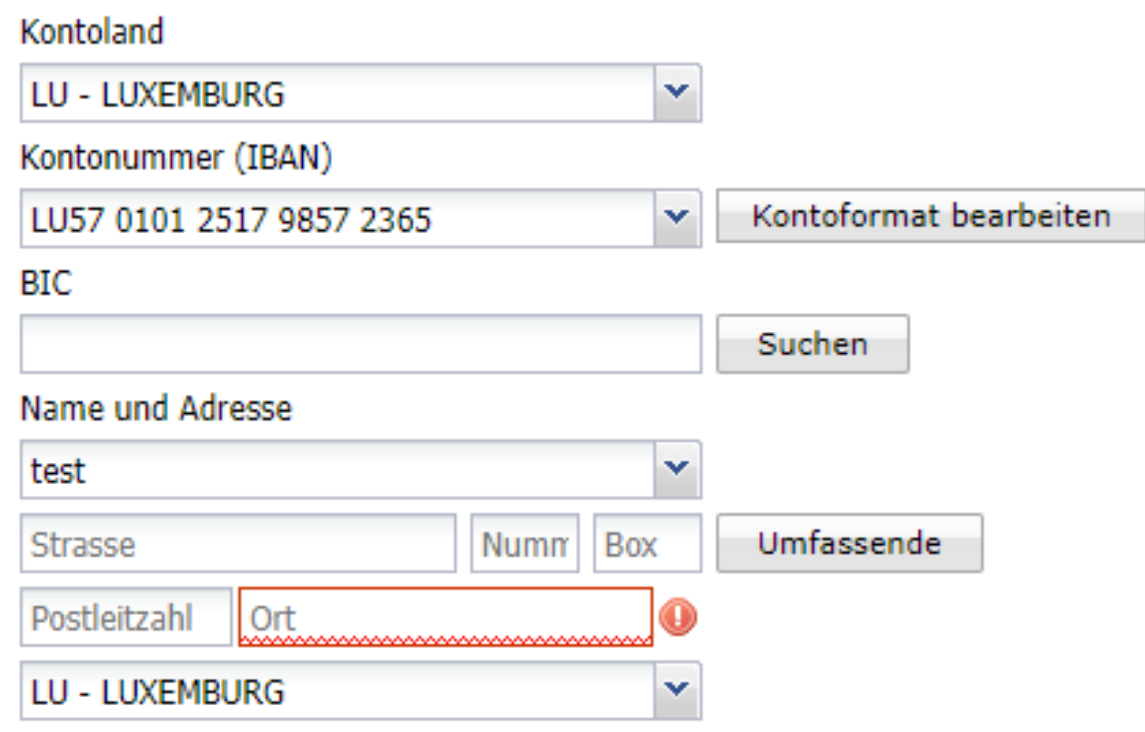

*Fehlermeldung beim Versuch, eine Zahlung zu erfassen, ohne die neue Regel für die Gegenpartei zu befolgen.*

### <span id="page-6-0"></span>Zahlung auf ein eigenes Konto

Für das eigene Konto gilt die gleiche Regel wie für den Begünstigten und den Geschäftspartner:

- **Wenn ein Feld** in der Adresse des Geschäftspartners nicht leer ist, müssen **Land und Ort vorhanden sein**.
- Wenn keines der Felder in der Adresse ausgefüllt ist, kann der Benutzer fortfahren.

Wenn jedoch die Bank des Auftraggebers mit **der Bank des Begünstigten des eigenen Kontos identisch ist**, wird die gesamte Adresse des Begünstigten des eigenen Kontos **weggelassen**.

Wenn die Adresse nicht der Regel entspricht und die **Bank des Auftragskontos nicht mit der Bank des eigenen Kontos übereinstimmt,** muss der Benutzer entweder einen Begünstigten verwenden, der der Regel entspricht:

- Geben Sie einen neuen Begünstigten auf der entsprechenden Registerkarte mit den fehlenden Adressfeldern ein; oder,
- Setzen Sie sich mit der Bank in Verbindung, um die Adresse im MultiLine-Vertrag zu korrigieren, bevor Sie mit der Zahlung fortfahren können.

Die für dieses eigene Konto angegebene Postanschrift ist unvollständig. Bitte kontaktieren Sie Ihre Bank, um diese Adresse zu aktualisieren, oder geben Sie die Angaben zum Empfängerkonto selbst ein (indem Sie "Empfänger" statt "Eigenes Konto" wählen).

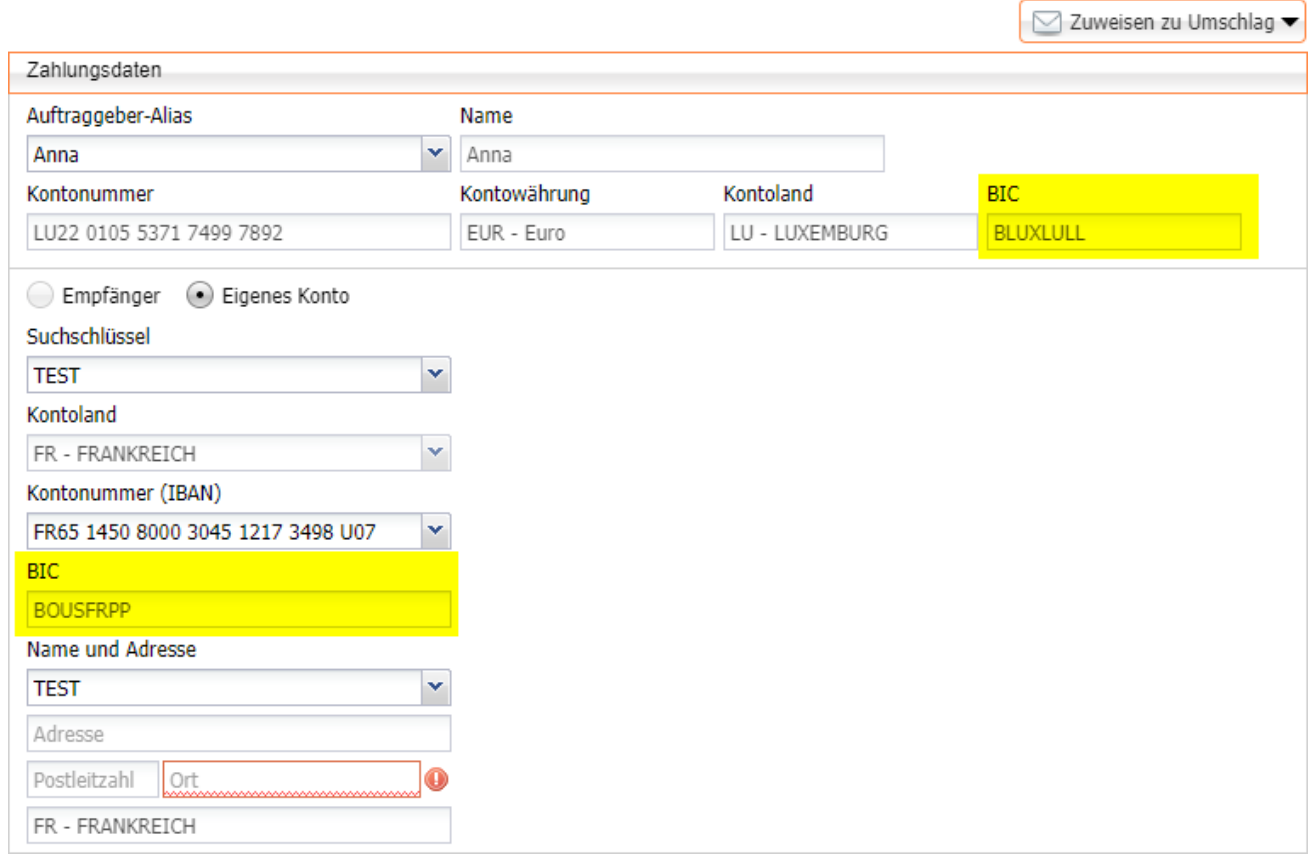

*Fehlermeldung, wenn versucht wird, eine Zahlung auf ein eigenes Konto von einer anderen Bank als dem Auftraggeberkonto zu erfassen und die Adresse nicht der neuen Regel entspricht.*

### <span id="page-7-0"></span>SEPA-Lastschrift

### <span id="page-7-1"></span>**Mandate**

Bei der Erstellung eines Mandats kann der Nutzer optional die Adresse des Gläubigers und des Schuldners auf zwei verschiedene Arten eingeben:

- in der Maske "Mandate verwalten",
- durch Hochladen einer Mandatsdatei.

Das neue Dateiformat für den Lastschrifteinzug folgt hinsichtlich der Adressfelder denselben Regeln wie das neue Format für die Überweisung:

- **Wenn ein Feld** in der Adresse des Zahlungsempfängers oder des Zahlungspflichtigen nicht leer ist**,** dann müssen **Land und Ort vorhanden sein.**
- Wenn keines der Felder in der Adresse ausgefüllt ist, kann der Benutzer fortfahren.

Das heißt, wenn ein Benutzer eines der Adressfelder (Adresszeile, Postleitzahl, Ort oder Land) ausfüllt, muss er **sowohl die Stadt als auch das Land ausfüllen**.

Diese neue Regel **gilt** sowohl für die **Erfassung in der Anwendung**.

Ab dem 17. März erhalten die Adressfelder ein strukturierteres Layout mit einer zusätzlichen "Umfassende" Ansicht, in der weitere Details zur Adresse eingegeben werden können.

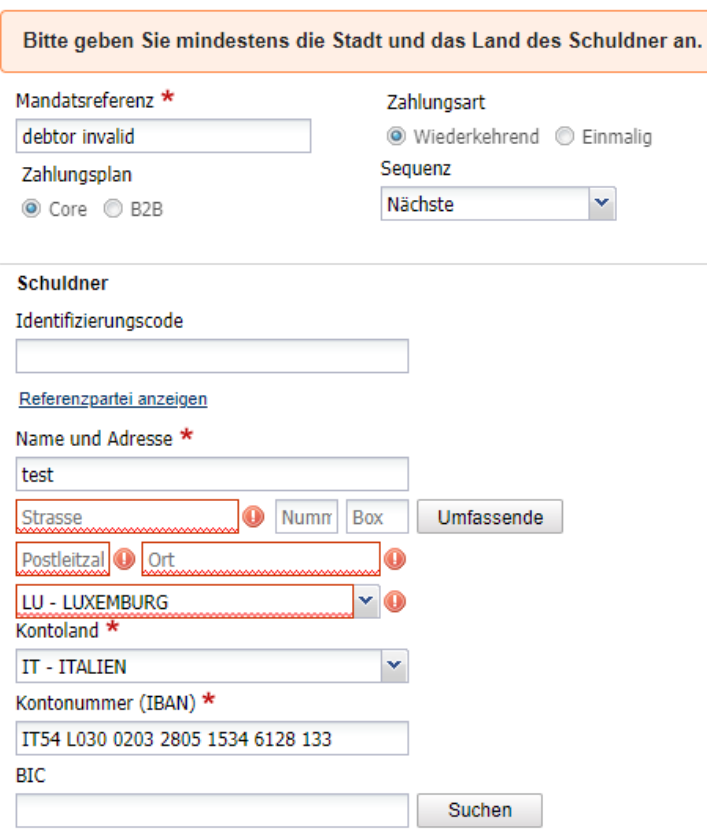

*Fehlermeldung, wenn die Adresse des Schuldners nicht der neuen Regel entspricht.*

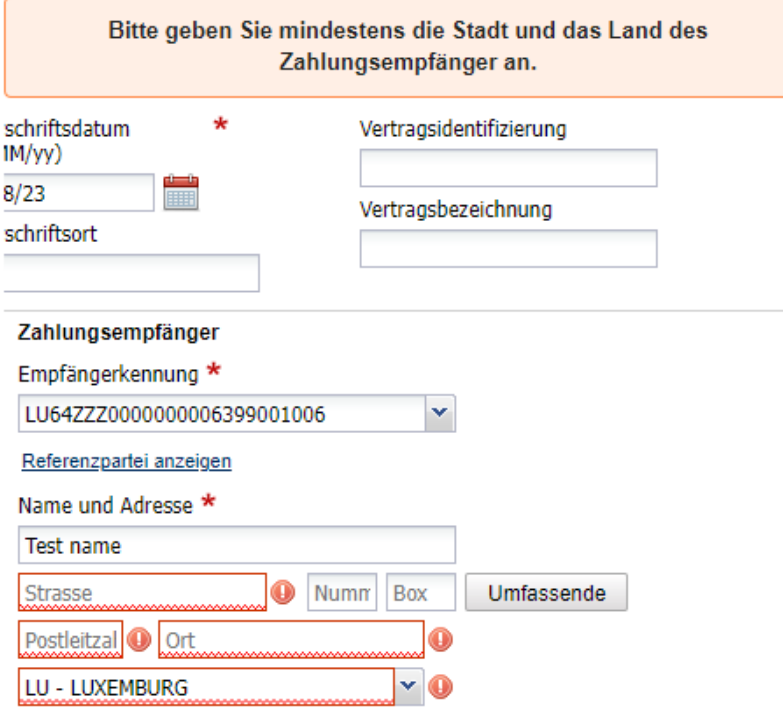

*Fehlermeldung, wenn die Adresse des Gläubigers nicht der neuen Regel entspricht.*

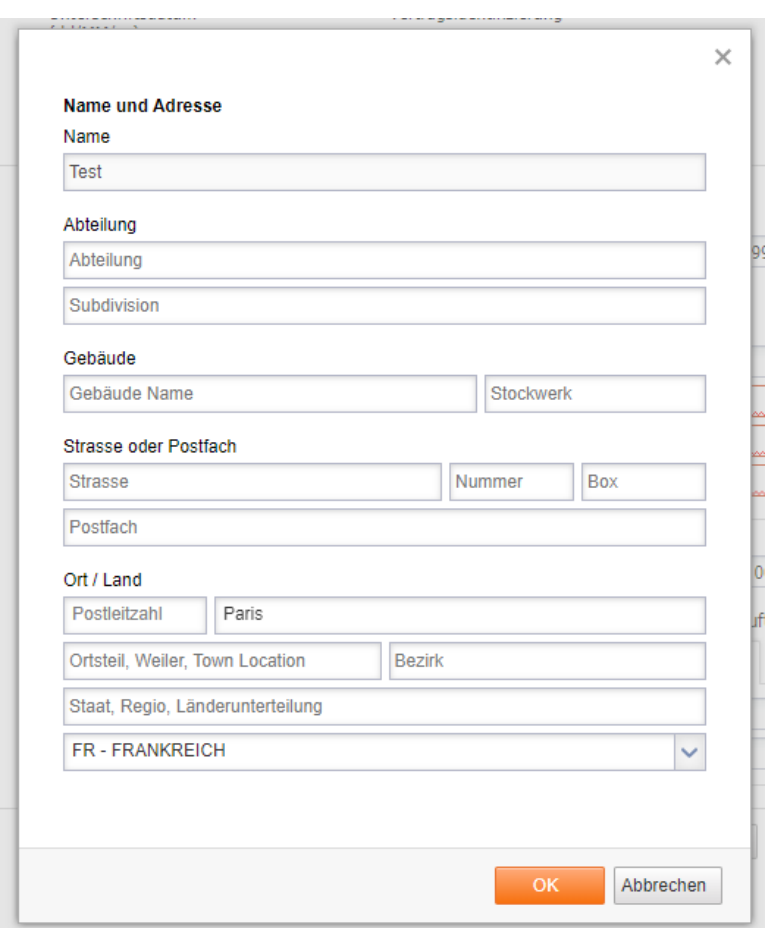

*Umfassende Ansicht zur Eingabe der Adresse des Schuldners oder Gläubigers*

### <span id="page-9-0"></span>SEPA-Lastschrift verschlüsseln

Bei der Erstellung einer Sepa-Lastschrift wählt der Benutzer eine Mandatsreferenz aus, die er damit verknüpft. **Wenn der Gläubiger oder Schuldner im Mandatsassistenten nicht richtig erfasst wurde,** wird der Benutzer aufgefordert, den Mandatsassistenten aufzurufen und die **fehlenden Adressdaten zu ergänzen**.

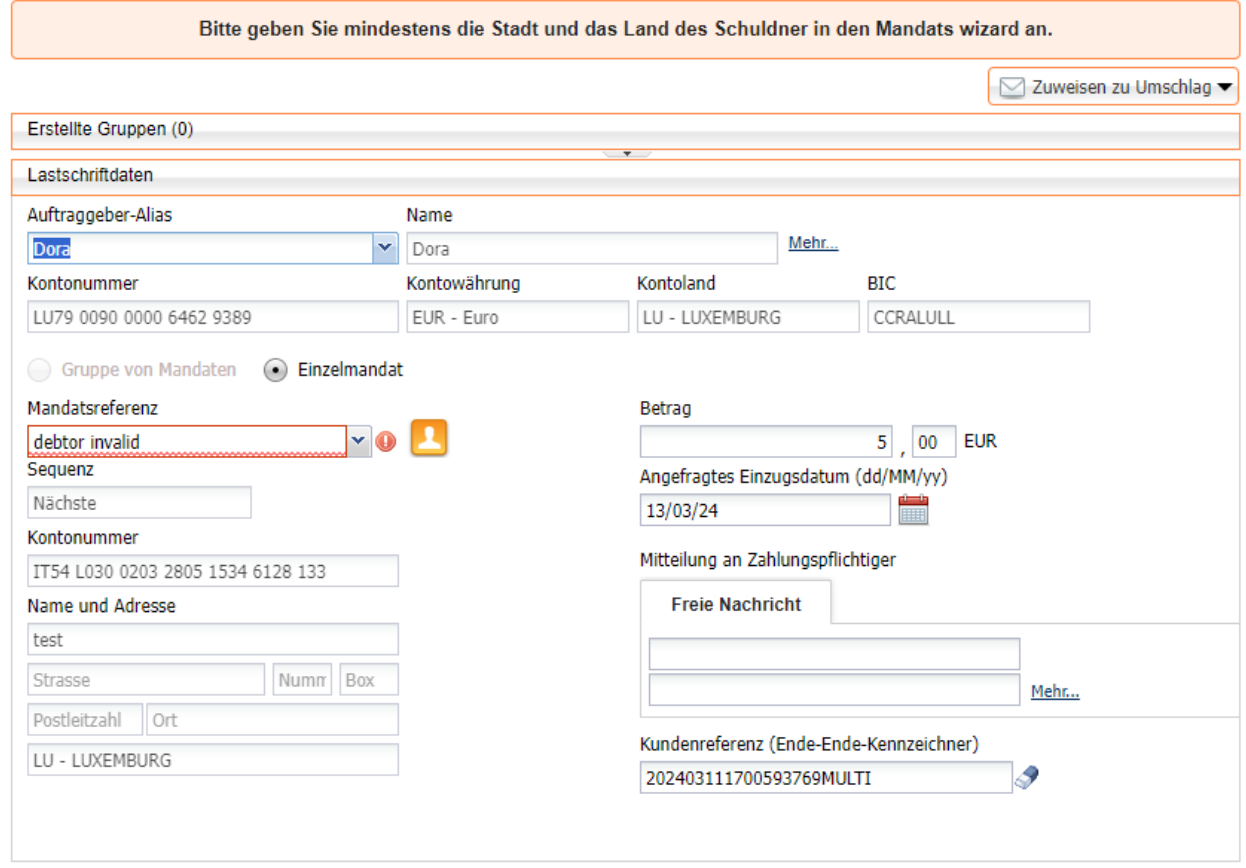

#### *Fehlermeldung, wenn die Adresse des Schuldners im Mandat nicht der neuen Regel entspricht.*

ń

# **WORLDLINE NWW**

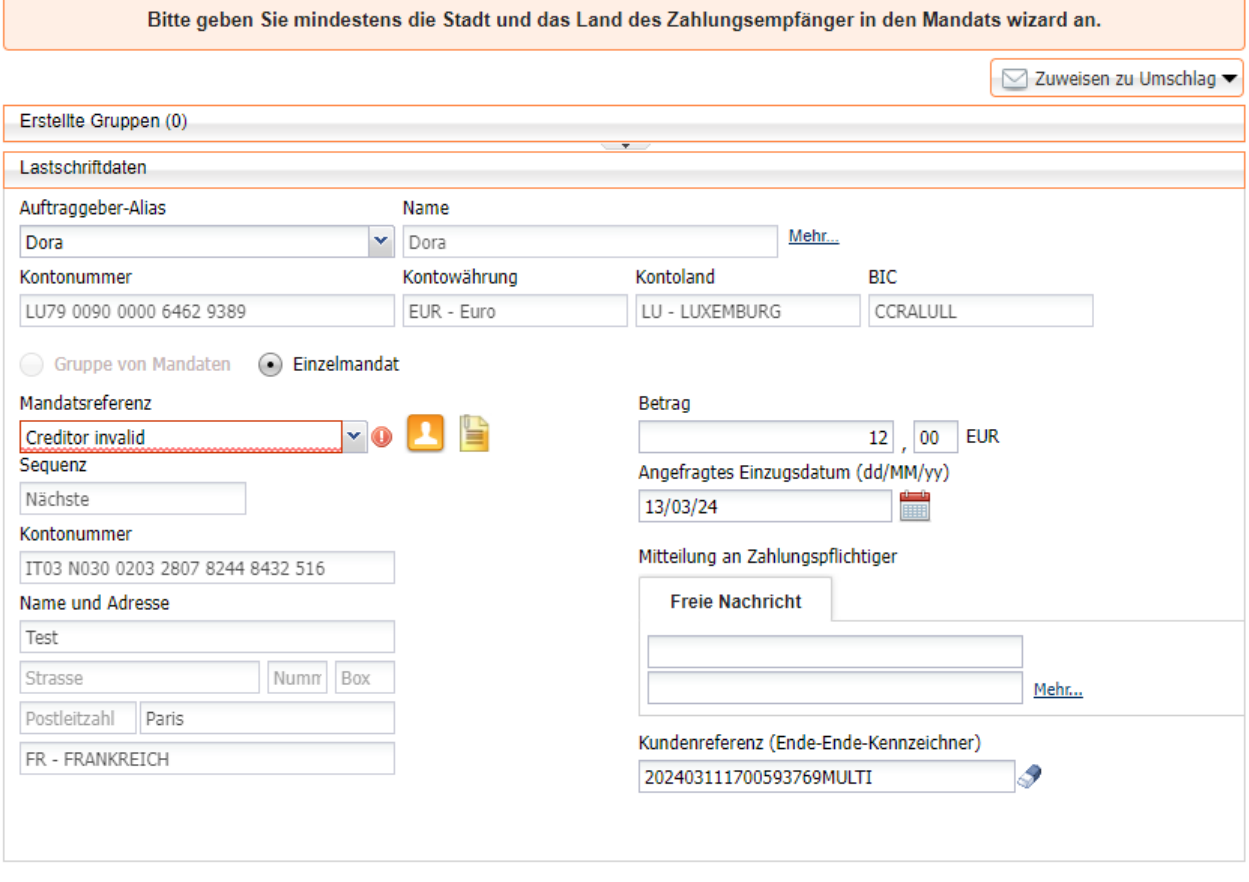

*Fehlermeldung, wenn die Adresse des Gläubigers im Mandat nicht der neuen Regel entspricht.*

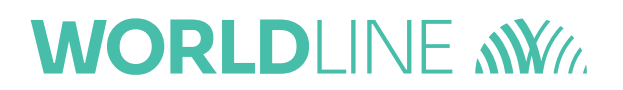

### <span id="page-11-0"></span>Hochladen

Beim Hochladen einer Datei mit der **neuen Version** des PAIN-Formats (**pain.001.001.09** oder **pain.008.001.08**) wurde eine neue Regel bezüglich der Adressfelder hinzugefügt:

- Wenn **ein Feld** in der Adresse des Geschäftspartners **nicht leer ist**, müssen **Land und Stadt vorhanden sein**.
- Ist keines der Felder in der Adresse ausgefüllt, kann der Benutzer fortfahren.

Das heißt, wenn ein Benutzer eines der Adressfelder (Adresszeile, Postleitzahl, Ort oder Land) ausfüllt, muss er **sowohl die Stadt als auch das Land ausfüllen**.

MultiLine **unterstützt jedoch weiterhin** das Hochladen von Dateien mit der Version **pain.001.001.03** und **pain.008.001.02**.